**СА Этаге-Docs** Системы электронного документооборота

**Smart-Docs**

# **Инструкция по работе**

## **с Распоряжениями**

**в рамках решения «Электронный офис»**

**на платформе Docsvision**

Умные решения

### **Smart-Docs**

#### **Общие сведения**

Решение предназначено для перевода процессов работы с распоряжениями по компании в электронный вид.

Для обработки распоряжений реализованы механизмы подготовки, регистрации, отправки на рецензирование или согласование распоряжения, последующего его подписания обычной или усиленной ЭЦП, автоматического формирования листов согласования. В системе может быть реализован механизм автоматического определения маршрута согласования распоряжения в зависимости от его типа или иных параметров, что позволит гарантированно согласовать документ со всеми заинтересованными лицами.

#### **Концепция решения**

Любой сотрудник, который уполномочен инициировать издание распоряжения, в папке Управление документами->Документы->Организационно-распорядительные->Распоряжения создает карточку Распоряжения, заполняет все необходимые поля карточки, прикладывает файл с документом и сохраняет карточку. В случае, если заполнено поле «Согласующие» и, если инициатору необходимо провести совместное редактирование документа с Согласующими, инициатор может отправить документ на Рецензирование (создать согласование в режиме «Рецензирование»). В случае, если инициатор должен согласовать распоряжение без рецензирования файла со стороны согласующих лиц, то он может отправить документ на Согласование (создать согласование в режиме «Согласование»). В этом случае система автоматически создаст карточки согласований и отправит соответствующие задачи согласующим сотрудникам в том порядке, в котором они указаны в поле «Согласующие». По окончании цикла согласования, если все участники приняли положительное решение, то состояние документа изменится на «Согласован», в противном случае, документ вернется в состояние «Подготовка». Весь ход согласования документа и результаты согласования, инициатор может увидеть, если в карточке документа нажмет на кнопку «Открыть согласование». По окончании цикла согласования инициатор может отправить Распоряжение на подписание лицу, указанному в поле «Подписывает» (создать согласование в режиме «Подписание»). В этом случае система автоматически создаст соответствующие задачи подписантам в том порядке, в котором они указаны в поле «Подписывает». По окончании цикла подписания, в случае, если все подписанты поставили свою подпись под документом, он перейдет в состояние «Подписан». Далее, сотрудник указанный в справочнике сотрудников организации в группе «Распоряжения.Регистратор» должен выделить документу регистрационный номер и ввести распоряжение в действие (нажать кнопку «Назначить действующим»). Одновременно с назначением Распоряжения действующим происходит автоматический запуск бизнес-процесса, который создает и отправляет задачи на ознакомление всем сотрудникам, указанным в полях «Ознакомить» (или всем сотрудникам компании, если будет установлен соответствующий признак в документе) и «Контроль за исполнением».

### **Описание карточки Распоряжения**

#### *Макет карточки*

Карточка «Распоряжение» имеет стандартные элементы и вид карточки Docsvision. Карточка состоит из нескольких вкладок:

**«Регистрация»** - на данной вкладке отображаются все поля карточки Распоряжения, которые необходимо заполнять при его регистрации;

**«Лист согласования»** - на данной вкладке отображается вся история хода согласования документа, созданная с помощью базового механизма согласований;

**Сперения электронного документооборота** 

### **Smart-Docs**

**«Задания»** - на данной вкладке отображаются все задачи, которые были связаны с данным документом и их текущий статус;

**«Ссылки»** - на данной вкладке отображается вся иерархия связей со всеми дочерними или родительскими сущностями;

**«Категории»** - на данной вкладке отображается принадлежность документа к какой-либо категории, если такая связь была установлена;

**«История»** - на данной вкладке отображается вся история работы с карточкой документа с указанием времени и сути операции, а также пользователя, выполнившего действие.

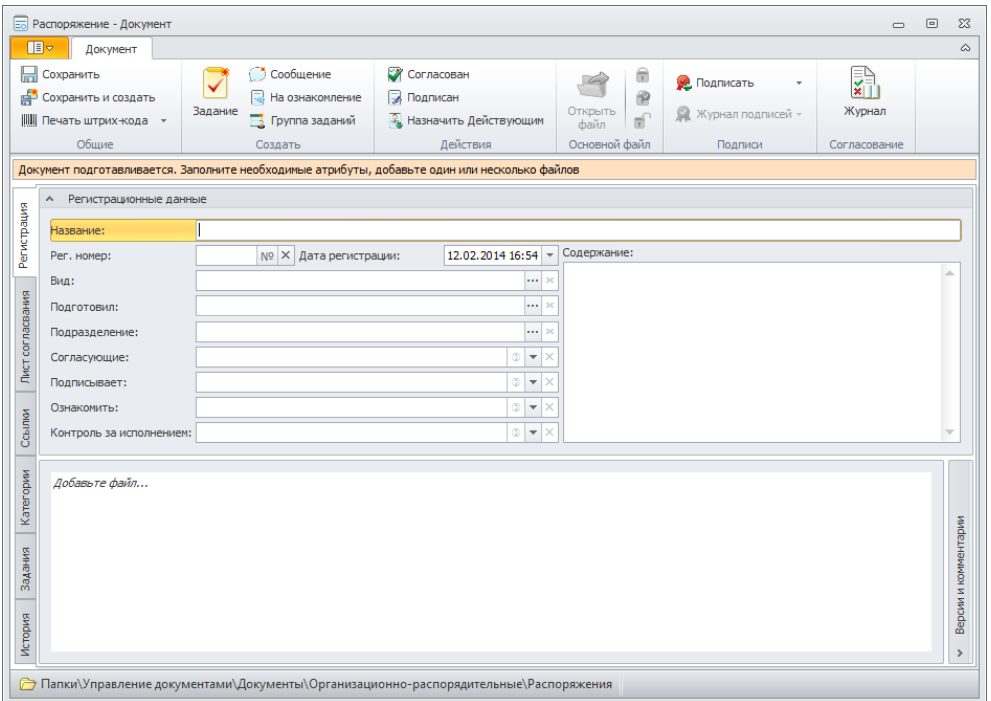

#### **Поля карточки**

Умные решения

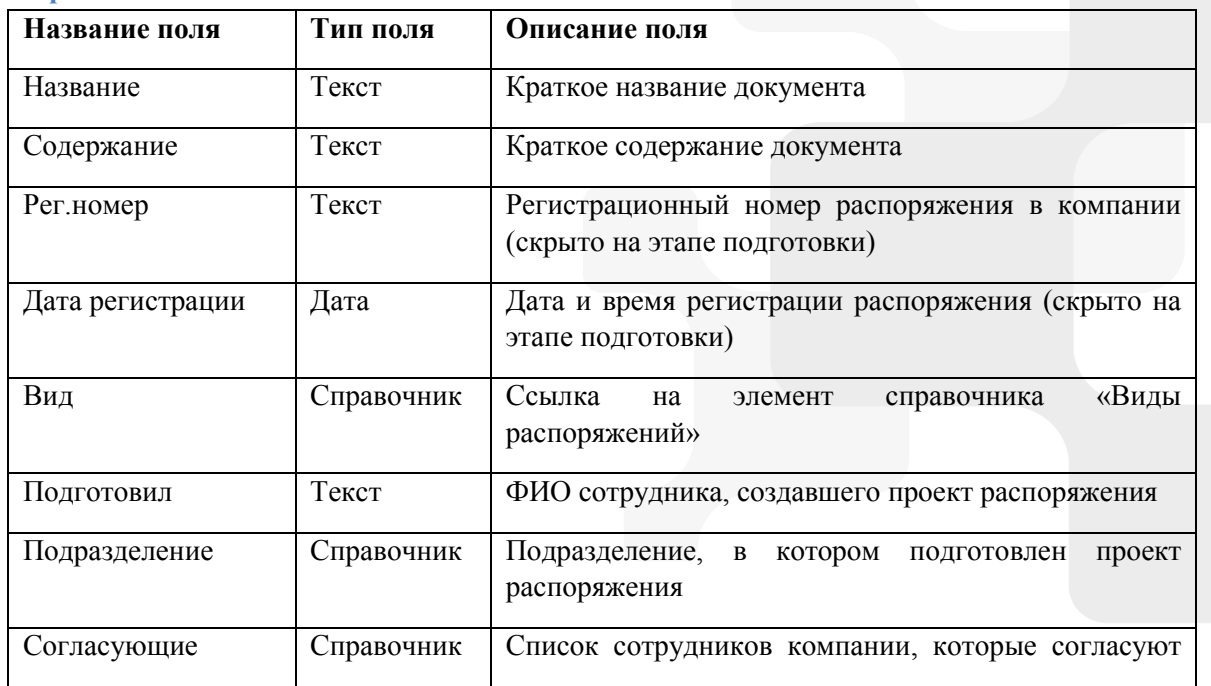

### **[www.Smart-Docs.ru](http://www.smart-docs.ru/) +7 (495) 975-98-70**

### **Smart-Docs**

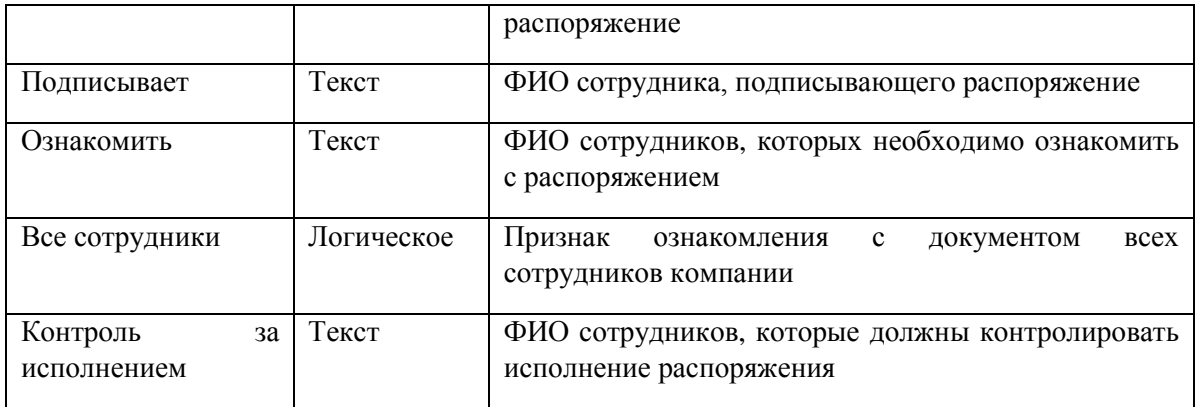

#### **Состояния карт**о**чки**

Карточка распоряжения имеет несколько состояний в зависимости от этапа прохождения бизнеспроцесса:

**«Подготовка»** - начальное состояние, в котором создается проект распоряжения;

**«На согласовании»** - состояние, в котором находятся распоряжения, которые в данный момент проходят цикл рецензирования или согласования;

**«Согласован»** - состояние, в котором находятся распоряжения, по которым положительно завершен цикл согласования;

**«На подписании»** - состояние, в котором находятся распоряжения, которые в данный момент проходят цикл подписания;

**«Подписан»** - состояние, в котором находятся подписанные распоряжения;

**«Действует»** - состояние, в котором находятся действующие распоряжения;

**«В архиве»** - состояние, в котором находятся недействующие распоряжения, переданные в архив.

#### **Роли участников**

В решении по работе с распоряжениями предусмотрено несколько ролей участников процесса:

**«Регистратор»** - сотрудник, подготовивший проект распоряжения;

**«Участник согласования»** - сотрудник компании, принимающий участие в рецензировании, согласовании или подписании распоряжения;

**«Участник задания по документу»** - сотрудник компании, которому была назначена какая-либо задача по распоряжению;

**«Распоряжения.Регистратор»** - сотрудники, наделенные правом регистрации распоряжений в компании и вводящие распоряжения в действие;

**«Все руководители»** - все сотрудники компании, которые являются руководителями подразделений (в карточке сотрудника установлен признак «Руководитель подразделения»).

#### **Права доступа**

В зависимости от состояния документа различные роли участников имеют различные права:

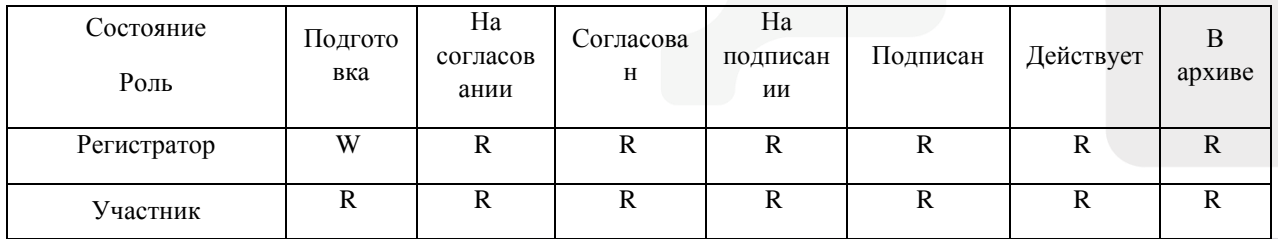

# **Smart-Docs**

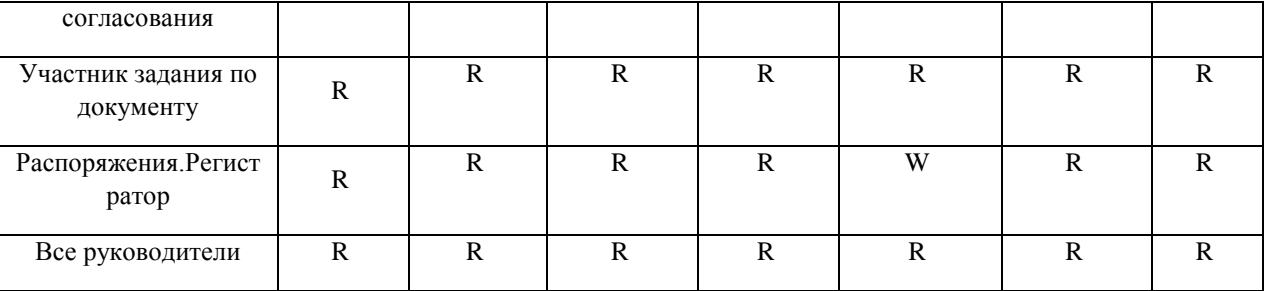

R – Просмотр; W – Просмотр и изменение.

Умные решения

Помимо этого, на каждом этапе все участники процесса могут видеть только задачи, в которых они являлись участниками и могут создавать дополнительные задачи.

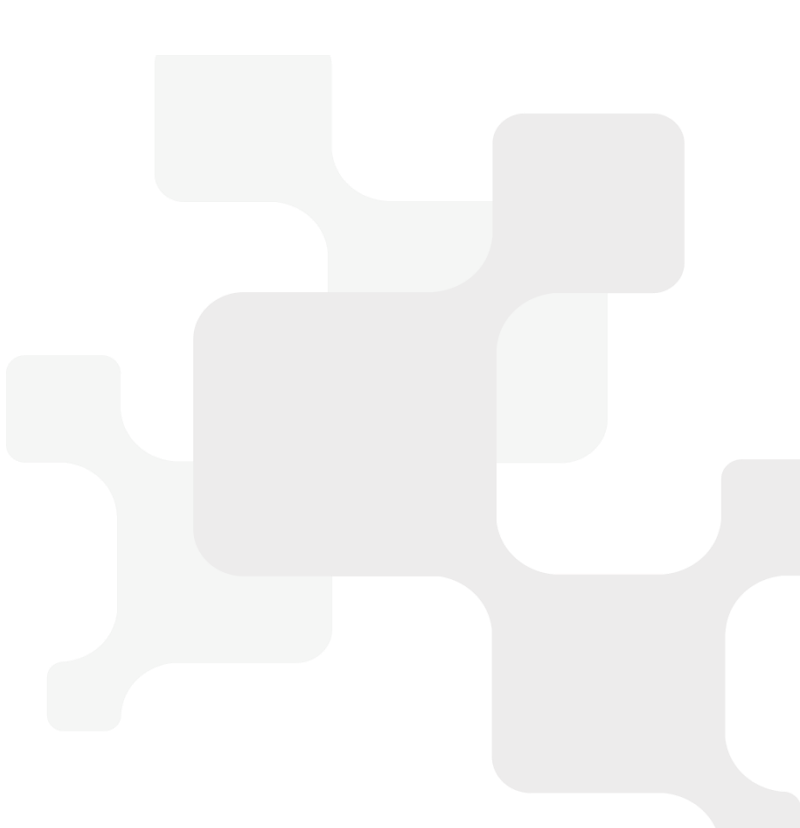